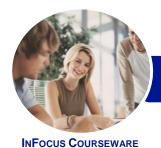

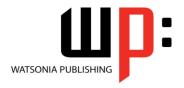

Level 3

Product Code: INF1612

ISBN: 978-1-925349-17-7

General Description **Microsoft Word 2016 - Level 3** is designed for Microsoft Word users who are keen to extend their understanding and knowledge of the software beyond basic document creation so that they can create and work with features such as SmartArt, indexes, master documents, interactive fields and much more.

Learning Outcomes At the completion of this course you should be able to:

- create and work with SmartArt
- create and work with a table of contents
- create and work with an index in a document
- create and work with master documents
- insert and edit footnotes and endnotes
- create, use and delete bookmarks
- create and delete cross references
- use AutoCorrect to automatically correct words and phrases
- create and use building blocks
- use a range of document proofing features
- work with custom dictionaries
- use the features of Word to work collaboratively with others
- use reviewing and commenting tools when editing documents
- understand and use the tracking feature in Word
- compare multiple versions of the same document
- create and remove protection for your document
- work with a **PDF** document
- understand, insert and work with fields in a document
- create and use interactive fields.
- create and work with electronic forms in Word
- create and work with macros

Prerequisites

**Microsoft Word 2016 - Level 3** assumes an intermediate understanding of Microsoft Word and the creation of documents. It would be beneficial to have a general understanding of personal computers and the Windows operating system environment.

Topic Sheets

180 topics

Methodology

The InFocus series of publications have been written with one topic per page. Topic sheets either contain relevant reference information, or detailed step-by-step instructions designed on a real-world case study scenario. Publications can be used for instructor-led training, self-paced learning, or a combination of the two.

Formats Available A4 Black and White, A5 Black and White (quantity order only), A5 Full Colour (quantity order only), Electronic Licence

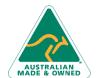

47 Greenaway Street Bulleen VIC 3105 Australia ABN 64 060 335 748 Phone: (+61) 3 9851 4000 Fax: (+61) 3 9851 4001 info@watsoniapublishing.com www.watsoniapublishing.com **Product Information** 

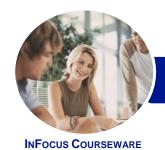

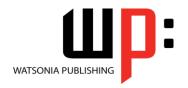

Level 3

Product Code: INF1612

ISBN: 978-1-925349-17-7

Companion Products There are a number of complementary titles in the same series as this publication. Information about other relevant publications can be found on our website at **www.watsoniapublishing.com**.

This information sheet was produced on Monday, February 22, 2016 and was accurate at the time of printing. Watsonia Publishing reserves its right to alter the content of the above courseware without notice.

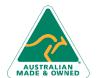

Phone: (+61) 3 9851 4000 Fax: (+61) 3 9851 4001 info@watsoniapublishing.com www.watsoniapublishing.com

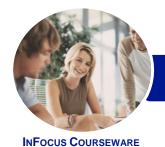

WATSONIA PUBLISHING

Level 3

Product Code: INF1612

ISBN: 978-1-925349-17-7

## **Contents**

#### **SmartArt**

Understanding SmartArt
Inserting a SmartArt Graphic
Inserting Text
Indenting Text
Changing the SmartArt Style
Changing SmartArt Colours
Changing a SmartArt Layout
Adding More Shapes to SmartArt
Resizing SmartArt

#### **Table of Contents**

Understanding Tables of Contents Inserting a Table of Contents Navigating With a Table of Contents Updating Page Numbers Updating a Table of Contents Customising a Table of Contents Formatting a Table of Contents

#### **Indexing**

Understanding Indexing
Marking Index Entries
Creating an AutoMark File
Marking Index Entries With an
AutoMark File
Removing Marked Entries
Generating an Index
Modifying the Index Format
Updating an Index

## **Master Documents**

Understanding Master Documents
Understanding Subdocuments
Creating a Master Document
Creating Subdocuments
Working With Master Document
Views
Inserting Subdocuments
Formatting a Master Document
Editing Subdocuments
Merging Subdocuments
Splitting Subdocuments
Deleting Subdocuments
Deleting Subdocuments
Building a Table of Contents
Printing a Master Document

#### **Footnotes and Endnotes**

Understanding Footnotes and Endnotes
Inserting Footnotes
Inserting Endnotes
Locating Footnotes and Endnotes
The Footnote and Endnote Dialog
Box

Changing the Number Format
Converting Footnotes and Endnotes
Deleting Footnotes and Endnotes

#### **Bookmarks**

Creating Bookmarks Navigating With Bookmarks Deleting Bookmarks

## **Cross Referencing**

Creating Cross-References Deleting Cross-References

#### **AutoCorrect**

Understanding AutoCorrect
Using AutoCorrect
Adding AutoCorrect Entries
Using Math AutoCorrect
Understanding AutoFormat
Using AutoFormat
Using AutoFormat as You Type

### **Building Blocks**

Understanding Building Blocks
AutoText Versus Quick Parts
Inserting a Building Block
Creating Quick Parts
Saving Building Blocks
Inserting Quick Parts
Editing Building Blocks
Deleting Building Blocks

#### **Document Proofing Features**

Proofreading Your Document
Using Proofreading Marks
Disabling the Spelling and Grammar
Checker
Customising the Spelling Checker
Customising the Grammar Checker
Using the Thesaurus
Setting a Different Proofing Language

Translating Selected Text Setting the Default Language

#### **Custom Dictionaries**

Understanding Custom Dictionaries
Adding Words to the Custom
Dictionary
Adding Words to the Custom
Dictionary File
Deleting Words From the Custom
Dictionary
Creating a Custom Dictionary
Changing the Default Custom
Dictionary
Disabling and Enabling a Custom
Dictionary
Removing a Custom Dictionary

## **Working Collaboratively**

Co-Authoring Documents Saving to OneDrive Sharing Documents Opening Shared Documents

#### **Document Commenting**

Inserting Comments Working With Comments Printing Comments

## **Tracking Changes**

Understanding Tracking Changes
Enabling and Disabling Tracked
Changes
Switching Between Simple Markup
and All Markup
Using Comments in Tracked Changes
Showing and Hiding Markup
Showing Revisions Inline and in
Balloons
Advanced Tracking Options
Accepting and Rejecting Changes

## **Comparing Documents**

Understanding Document
Comparisons
Selecting Documents to Compare
Accepting and Rejecting Changes
Saving the Revised Document

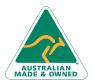

47 Greenaway Street Bulleen VIC 3105 Australia ABN 64 060 335 748 Phone: (+61) 3 9851 4000 Fax: (+61) 3 9851 4001 info@watsoniapublishing.com www.watsoniapublishing.com **Product Information** 

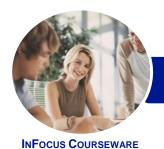

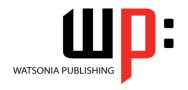

Level 3

Product Code: INF1612 ISBN: 978-1-925349-17-7

## **Protecting Documents**

Understanding Document Protection
Making a Document Read Only
Working With a Read Only Document
Restricting Formatting
Working With Formatting
Restrictions
Restricting Editing
Making Exceptions
Stopping Document Protection
Applying an Open Document
Password
Applying a Modify Document
Password

## **Working With PDF Documents**

Understanding PDF Documents Saving a Document as a PDF Viewing a PDF File in Reader Opening and Editing a PDF in Word

#### **Fields**

Understanding Fields
The Field Dialog Box
Inserting a Document Information
Field
Setting Field Properties
Showing and Hiding Field Codes
Showing and Hiding Field Shading
Inserting Formula Fields
Inserting a Date and Time Field
Updating Fields Automatically When
Printing
Locking and Unlocking Fields
Applying a Number Format

### **Interactive Fields**

Understanding Interactive Fields
Inserting a FILLIN Field
Typing Field Codes Into a Document
Activating Interactive Fields
Inserting an ASK Field
Using REF to Display Bookmarks
Activating Fields Automatically

#### **Electronic Forms**

Understanding Electronic Forms in Word Creating the Form Layout Understanding Content Controls Displaying the Developer Tab Inserting Text Controls Setting Content Control Properties
Inserting the Date Picker Control
Inserting Prompt Text
Inserting Formulas
Inserting a Combo Box Control
Inserting a Drop Down List Control
Protecting and Saving the Form
Using an Electronic Form
Editing a Protected Form

#### **Macros**

Understanding Macros in Word
Setting Macro Security
Saving a Document as MacroEnabled
Recording a Macro
Running a Macro
Assigning a Macro to the Toolbar
Assigning a Keyboard Shortcut to a
Macro
Editing a Macro
Creating a Macro
Deleting a Macro
Deleting a Macro
Tips for Developing Macros

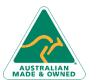

Phone: (+61) 3 9851 4000 Fax: (+61) 3 9851 4001 info@watsoniapublishing.com www.watsoniapublishing.com